# **DESARROLLO DE CELDAS DE PRODUCCIÓN VIRTUALES PARA LA ENSEÑANZA DE AUTOMATIZACIÓN INDUSTRIAL**

*DEVELOPMENT OF VIRTUAL PRODUCTION CELLS FOR THE TEACHING OF INDUSTRIAL AUTOMATION*

#### *Julio Ortega Alejos*

Tecnológico Nacional de México / ITS del Sur de Guanajuato, México *j.ortega@itsur.edu.mx*

#### *José Elí Eduardo González Durán*

Tecnológico Nacional de México / ITS del Sur de Guanajuato, México *je.gonzalez@itsur.edu.mx*

#### *Leonel Estrada Rojo*

Tecnológico Nacional de México / ITS del Sur de Guanajuato, México *l.estrada@itsur.edu.mx*

#### *Francisco Javier Guillén Elizarraraz*

SMC Corporation SA de CV, México *fguillen@smcmx.com.mx*

**Recepción:** 28/septiembre/2021 **Aceptación:** 30/noviembre/2021

#### **Resumen**

En este documento se presenta una propuesta para la enseñanza de automatización industrial utilizando Controladores Lógicos Programables (PLC) de la marca MITSUBISHI. Se realiza la integración de softwares GX WORKS, MX OPC y GT DESIGNER de la familia MELSOFT de MITSUBISHI junto con el ambiente de desarrollo de LabVIEW. En LabVIEW se desarrolló una interfaz gráfica de usuario con los diferentes sensores y actuadores con los que dispone una máquina, mientras que en GXWORKS se desarrolla el control utilizando el ambiente de programación de un PLC Mitsubishi; para realizar la comunicación entre los dos softwares se utiliza el servidor MX OPC configurator. Con GT DESIGNER se desarrolló el control de la máquina utilizando una Interfaz Hombre Máquina (HMI) aprovechando la comunicación directa que se establece entre el simulador de GT DESIGNER y el simulador de GXWORKS. Con esta propuesta se está solventando

la falta de uso de los laboratorios del TecNM en el sur de Guanajuato en las carreras de Ingeniería Electrónica e Ingeniería en Sistemas Automotrices ante la emergencia sanitaria COVID-19 durante los años 2020-2021.

**Palabras clave:** Controladores Lógicos Programables, Interfaz Hombre Máquina, Maquinaria virtual, Simulador, Servidor.

## *Abstract*

*This document presents a proposal for the teaching of industrial automation using MITSUBISHI brand Programmable Logic Controllers (PLC). The integration of GX WORKS, MX OPC and GT DESIGNER software of the MITSUBISHI MELSOFT*  family is carried out together with the LabVIEW development environment. In *LabVIEW a graphical user interface was developed with different sensors and actuators that a machine has, while in GXWORKS the control is developed using the programming environment of a Mitsubishi PLC; The MX OPC configurator server is used to communicate between the two software. With GT DESIGNER, the control of the machine was developed using a Human Machine Interface (HMI), taking advantage of the direct communication established between the GT DESIGNER simulator and the GXWORKS simulator. With this proposal, the lack of use of the TecNM laboratories in the south of Guanajuato in the careers of Electronic Engineering and Automotive Systems Engineering is being solved in the face of the COVID-19 health emergency during the years 2020-2021.*

*Keywords: Human Machine Interface, Programmable Logic Controllers, Server, Simulator, Virtual Machine.* 

## **1. Introducción**

La alerta sanitaria por el COVID 19 cambió de manera súbita la modalidad de la enseñanza, pasando del modo presencial al modo completamente en línea; afectando significativamente a las carreras que requieren el uso de laboratorios de manera permanente [Gazca Herrera, 2020]. Particularmente en el TecNM en el sur de Guanajuato las carreras de Ingeniería Electrónica e Ingeniería en Sistemas Automotrices se vieron afectadas en las materias relacionadas con la

automatización industrial tales como: Controladores Lógicos Programables, Automatización Industrial, Control de Movimiento, Integración de sistemas Mecatrónicos, Robótica Industrial y Automatización Industrial avanzada.

A más de un año de trabajar en modo remoto, ya se manifiestan los efectos colaterales de esta modalidad, entre ellos se puede mencionar que los egresados no cuentan con las mismas competencias por no trabajar directamente con equipo de automatización como PLCs, VFDs, HMIs, Servosistemas, Robots industriales, etc.; y, por otro lado, los alumnos que aún se encuentran en formación tienen una baja motivación por no tener la experiencia de trabajar con equipo de laboratorio.

Para atenuar el impacto académico por la falta de laboratorios en el área de automatización industrial es común utilizar simuladores con licencia o de modo libre. En la actualidad existen en el mercado softwares que permiten desarrollar y simular controles electro-neumáticos utilizados en la automatización industrial, algunos cuentan con la opción de visualizar el proceso en 2D o 3D y pueden ser capaces de convertir el código utilizado en la simulación a un código compatible con un PLC de la marca Siemens, Omron, Allen Bradley, Schneider ó Mitsubishi. La capacidad de conversión está disponible en la versión avanzada o profesional de los softwares.

Entre los softwares más populares se encuentran: Automation Studio de la empresa Famic Technologies Inc., AutoSIM-200 de la empresa SMC y FluidSIM® de la empresa FESTO [Rodríguez Urrego & Zambrano Gómez, 2019].

Existe una opción muy atractiva para el desarrollo y control de máquinas virtuales que consiste en enlazar los softwares Solid Works y LabVIEW. En Solid Works se desarrollan todos los elementos mecánicos con los que dispone una máquina, en donde los actuadores son manipulados desde LabVIEW utilizando el módulo de Softmotion [Gualtero, Meneses Floréz, & Santana Díaz, 2017] [Camarena López, Castro León, & Vega Toledo, 2019]. En Solid-Works se pueden visualizar los movimientos de la máquina en 3D requiriendo del uso de mayor cantidad de recursos computacionales. La desventaja es que el control se realiza solamente con el módulo de Softmotion.

La lógica desarrollada para el control de una máquina se puede implementar en cualquier simulador, sin embargo, en el momento de su implementación en un controlador de una marca en específico es importante el correcto direccionamiento de las entradas y salidas digitales, marcas o bobinas auxiliares, registros, temporizadores y contadores; por mencionar solamente aquellos dispositivos de propósito general en la automatización de un proceso. Esto es, mientras que en un PLC Mitsubishi el direccionamiento de una entrada digital se hace utilizando el identificador (X) junto con el número de entrada, por ejemplo, X17; en un PLC Allen Bradley se utiliza un identificador diferente (I) junto con el número de archivo, rack, grupo y número de bit, por ejemplo, I1:27/17.

Cuando se trabaja con los simuladores de terceros, normalmente se utiliza un direccionamiento genérico para los dispositivos de propósito general y posteriormente se realiza un post-procesamiento para su compatibilidad con una marca en específico.

Las empresas en el momento de su reclutamiento son muy específicas en la marca de controladores que deben de dominar las personas que se postulen a un puesto, es por ello que durante su formación se debe de trabajar directamente con los softwares que se utilizan en el campo laboral con la intención de estar familiarizado con el entorno de programación, direccionar correctamente los dispositivos de propósito general así como los de propósito especial utilizados en la programación avanzada en aplicaciones de control de movimiento o comunicaciones industriales.

#### **2. Métodos**

La arquitectura del sistema propuesto se muestra en la figura 1, consiste en la integración de diferentes softwares que cuentan con simuladores que pueden enlazarse entre sí.

Para el desarrollo del programa y simulación de una Interfaz Hombre Maquina se utiliza el software GT Designer, para el desarrollo del programa y simulación de PLCs se utiliza el software Gx Works, para simular los movimientos se utiliza LabVIEW (AMATS-MITSUBISHI, 2016) y para enlazar LabVIEW con el simulador del PLC se utiliza el servidor MXOPC.

La celda que se desea controlar se desarrolla en el software Solid Works. En la figura 2 se muestra una celda de ensamble de piezas que utiliza diferentes actuadores eléctricos y neumáticos del fabricante SMC con los que se cuenta en el laboratorio de automatización del ITSUR.

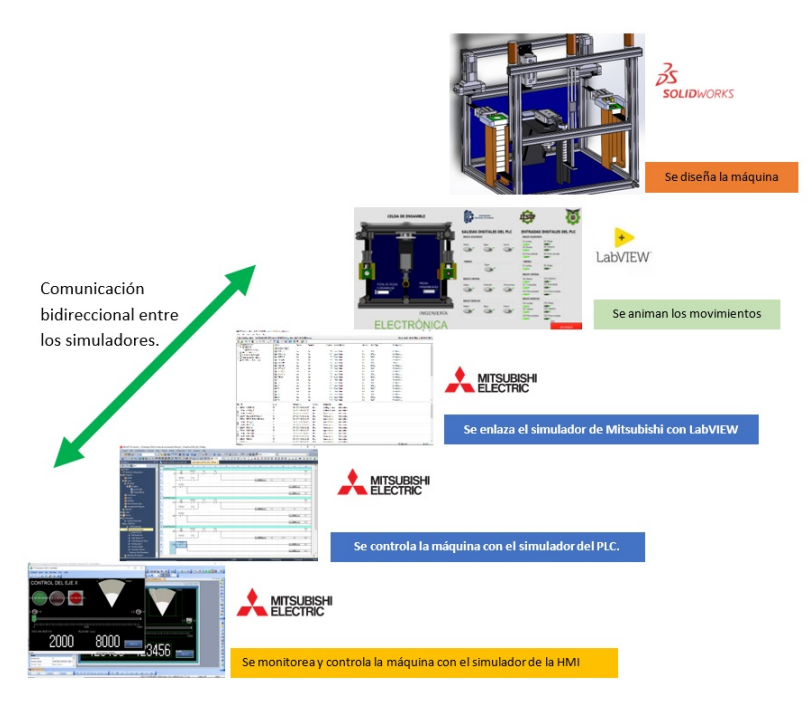

Figura 1 Arquitectura del sistema.

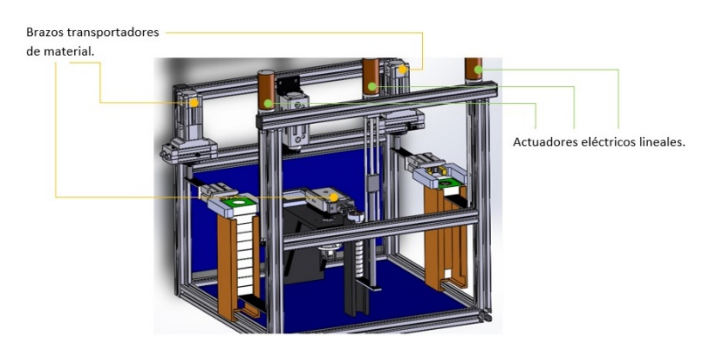

Figura 2 Celda de ensamble de chumaceras diseñada en SolidWorks.

Se tienen tres brazos para la manipulación de materiales, el brazo derecho suministra al centro de una prensa una base, después un balero que es trasportado desde un contenedor por el brazo central y un actuador neumático aplicará una fuerza en dirección vertical para ensamblarlo a la base; los brazos se retiran sin material y entra el brazo derecho para recoger la pieza terminada y llevarla al contenedor correspondiente. Los contenedores de las bases, baleros y piezas

terminadas son manipulados por tres elevadores de material para que se encuentren a la altura de las pinzas de cada brazo. Los elevadores son controlados por actuadores eléctricos lineales.

El brazo izquierdo y derecho cuenta con 2 actuadores neumáticos cada uno con una pinza de estilo paralelo y un cilindro rotativo el cual puede ejecutar doble movimiento sobre el vástago: lineal y giratorio. El brazo central cuenta con tres actuadores neumáticos: un cilindro guiado de doble efecto, una pinza estilo paralelo y un motor de 180º de giro. Todos los actuadores son de doble efecto controlados por electroválvulas monoestables 5/2 y cuentan con dos sensores para detectar sus posiciones extremas. En total se dispone de 10 actuadores neumáticos, 10 electroválvulas monoestables 5/2, 20 sensores tipo reed switch y 3 actuadores eléctricos lineales manipulados con motores de corriente directa.

Una vez que se tiene el diseño de la celda, se toman capturas desde diferentes zonas para crear la escena en el panel frontal de LabVIEW y para personalizar los indicadores. Para disminuir el tiempo de desarrollo y facilitar la simulación de movimientos se toman capturas desde una vista superior de la celda para crear movimientos en dos direcciones. Los movimientos lineales se crean fácilmente utilizando indicadores lineales y estos se personalizan con la imagen capturada desde solidworks. Los movimientos circulares se crean mediante la transición de imágenes en diferentes ángulos.

En la figura 3 se muestra el panel frontal en LabVIEW, en el lado izquierdo se encuentra la celda con los diferentes actuadores en su posición inicial en la parte central se encuentran las salidas digitales del PLC que recibe LabVIEW para la activación de los actuadores y en la parte derecha se muestra el estado en el que se encuentran los sensores asociados a cada actuador.

Con instrumentos virtuales básicos se pueden crear los movimientos de los indicadores y activar sensores. El movimiento de los actuadores se inicia con una señal proveniente del simulador del PLC en el software GX Works y a su vez LabVIEW genera señales que simulan a los sensores del tipo digital. La comunicación es bidireccional entre los dos softwares y se logra utilizando el servidor MX OPC de Mitsubishi.

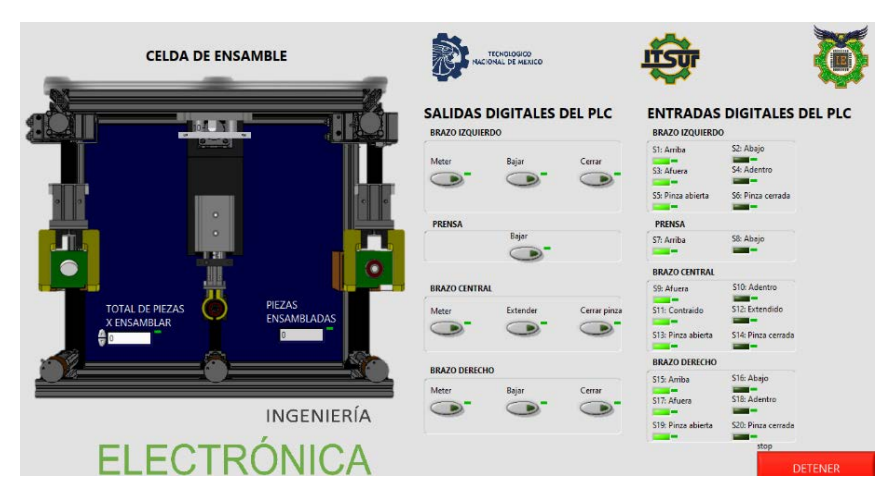

Figura 3 Panel frontal de la celda de entrenamiento virtual.

Con el servidor MX OPC se puede utilizar el simulador con la mayoría de los modelos de PLCs Mitsubishi. Para el desarrollo del control de la celda se utiliza el software GX WORKS3 si se desea utilizar un PLC FX5U como controlador, o bien, se puede utilizar el software GX WORKS2 si el PLC es de la Familia FX de Mitsubishi, tal como el FX3GE. Ambos softwares ya cuentan con el simulador integrado.

Esta es la etapa en donde el estudiante debe de tener un rol activo, puesto es quien se encargará de utilizar los diferentes dispositivos del PLC e instrucciones para desarrollar el programa en lenguaje de escalera como se muestra en la figura 4a.

| ET MESOFT GX Works3  IS/Deptect/TSJR/Control de maximients/ORK-as3 - IProsPou IPRS/ILD11503xa1<br>$\sim$                                                                                                    | $\epsilon$<br>$\times$<br>A MESCRI GT Dailang 3 (SOT2000) CS Lives/2011 INSPIRON 10 Dialekee/(TS, 1289402894                                                                                                    |
|----------------------------------------------------------------------------------------------------|----------------------------------------------------------------------------------------------------|
| Point 50 FindRedox Covet View Orlea Dday Departies Toll Wintow Hay                                                                                                    | Ed of Smiles (1993) Andrea<br>$-$ 0 $\times$                                                                                                    |
| 1. <mark>'승강 미드미 A대 때 정보</mark> : 2 부창 3- '우 'Br , '' 프로피터, ' 브 : 0 0 <del>- ' Warren</del><br>日 合日高 (7) 6                                                                                                    | <b>LEBS + 8.10. RRS. 19-2000 - 4</b><br><b>Street Van Sie Smales Jos 1945</b>                                                                                                    |
| ■ 地震動画 (馬国) 2014 (馬馬鹿高 (馬馬) 2017 (1922   1922   1922   1922   1923   1922   1922   1932   1932   1932   1932   1933   1932   1932   1932   1932   1932   1932   1932   1932   1932   1933<br><b>XDDDDRXW</b> SS                                                                                                    | <b>BARLISSI R. B. A. E.</b>                                                                                                    |
| 3 × The Prospect (Restal Label Sec.,<br>Checker (PRG) (LC) 1500ap 1<br><b><i><u><u>Reigition</u></u></i></b>                                                                                                    | <b>ACONTROL M. M.</b>                                                                                                    |
| 今代春年<br><b>SCritis</b><br>$\sim$ $\sim$ $\sim$ $\sim$ $\sim$ $\sim$ $\sim$<br>$\sim$<br>$\sim$ 23<br>12<br><b>EXHIBITION</b><br><b>Ta Project</b><br>Ŧ<br><b>ET Module Configuration</b><br><b>E @ Program</b><br><b>El tratal</b><br><b>CENA</b><br>at this con-<br>$B$ (3 MHz)<br>SMARKE<br><b>E C</b> Regina<br>$R_{\rm{min}}$<br><b>Bellow Links</b><br><b>B</b> frequention<br>$-85$<br>di food Son<br><b>CONTROLER</b><br>di tom<br><b>Di Sundis</b><br><b>In No Excellen Apr</b><br><b>Ca</b> Unregistered Program<br><b>CRAL</b><br><b>EFRAM</b><br><b>In Britain</b><br><b>B</b> Sovice<br>$RST$ $=$ $=$ $HIT$<br><b>E</b> <i>Greenes</i><br>P System Parameter<br>$-85$ $-102$<br>III Es licturas | $42 + 8$ $-8$<br>15000<br>CONTROL DEL EJE X<br>つまだのいい きちゅう<br>ভাতাহ<br>罖<br><b>Think</b><br>Tar mi<br>m<br>F 2 ACTIVOL NIE AR NOAM ENTO<br><b>NC HILLS</b><br>m<br>ட்டும<br>ா @⊪<br><b>TER</b><br>一方<br>$\overline{A}$<br><b>HILLI</b><br>LITTI<br><b>TERRITEIT</b><br>m<br><b>HIT</b><br><b>Algeb</b><br><b>GYM</b><br>POS CIÓN DE ETIVO<br>VELOCIDAD (pos)<br>$\boldsymbol{\gamma}$<br>10000<br>OKO         |
| <b>P. CFU Fannete</b><br>III KONTROLEIE-<br>54550<br><b>Part</b><br>V.S<br><b>S. Module Parameter</b><br><b>NE</b><br><b>PE Itherret Fort</b><br><b>P. All Small Port</b><br><b>GUAKE</b><br>N33<br><b>CENA</b><br>P. Han Speed VO.<br>$\overline{a}$<br><b>A</b> <sup>2</sup> Input Response Time<br><b>P. Aralog Irost</b><br>→<br><b>REGISTER BOT</b><br><b>P. Aralog Dutput</b><br><b>P. Econson Board</b><br><b>RELEASED MAY</b><br>- Memory Card Passmater<br>Mobile Wermster<br>Overvite<br>201203-004                                                                                                    | <b>DECKY</b><br>罖<br><b>SCSmoked MESE</b><br><b>Rock</b><br>PLCD.<br><b>MPT</b><br>Room<br>Screen No.<br>ra.<br>CONTROL MANUAL DEL 6<br>Screen Name<br>Screen Tight<br><b>Base Street</b><br><b><i><u>Provident Contracts</u></i></b><br><b>CONTRACTOR</b><br>- 1 mm 1 mg 1 1 B 8 8 T 8 8 D B B B 3 ス = - 2 - 0 - 8 - 2 - 1 A - D - S - 2<br>солна взыва максим он нациоля Япо-<br>2010/07/20<br><b>Laure</b> |
| a) GXWorks 3                                                                                                    | b) GT Designer.                                                                                                    |

Figura 4 Ambiente de desarrollo.

Es importante mencionar que el simulador no soporta todas las instrucciones con las que cuenta el PLC, tales como las instrucciones de propósito específico para el control de movimiento, control de variadores y comunicaciones industriales. Sin embargo, si se pueden simular las instrucciones de propósito general que se utilizan en los cursos introductorios de automatización.

El software GT Designer es utilizado por el estudiante para desarrollar interfaces gráficas de usuario para pantallas táctiles de uso industrial conocidas como Interfaces Hombre Máquina, como se muestra en la figura 4 a). Una característica muy importante con la que cuenta este software es que dispone también de un simulador el cual se puede enlazar con el simulador del software GX Works, permitiendo evaluar el control sin la necesidad de tener los equipos físicamente. La secuencia de ejecución de los simuladores debe ser la siguiente: primero activar el simulador del PLC, después el de la HMI, enseguida se ejecuta el enlace de datos con MXOPC y finalmente se corre el programa en LabVIEW.

### **3. Resultados**

La celda de producción virtual se utilizó con dos grupos de alumnos en la materia de Automatización Industrial de la carrera de Ingeniería en Sistemas Automotrices y con 1 grupo de la materia de Control de movimiento de la especialidad de Mecatrónica de la carrera de Ingeniería Electrónica del Instituto Tecnológico Superior del Sur de Guanajuato durante el semestre Enero-Junio 2021, atendiendo a un total de 60 alumnos.

En ambas materias se inicia con la comunicación bidireccional entre LabVIEW y GXWORKS utilizando una celda con elementos básicos, con el objetivo de entender el procedimiento de enlace de los dos softwares utilizando variables compartidas como se muestra en la figura 5a. Para ello, se utilizan tres pistones virtuales de doble efecto con sus respectivos sensores del tipo reed como se puede apreciar en la figura 5b.

Con los softwares enlazados el alumno desarrolla la lógica para crear secuencias de movimientos con los pistones, utilizando las señales de los sensores que se envían desde LabVIEW como entradas (X), además de Marcas (M), Temporizadores (T), Contadores (C), Registros (D), operaciones lógicas, aritméticas y de comparación.

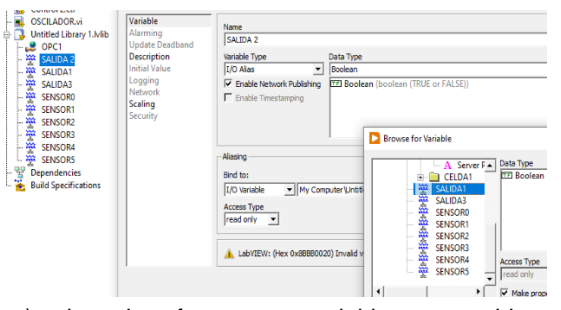

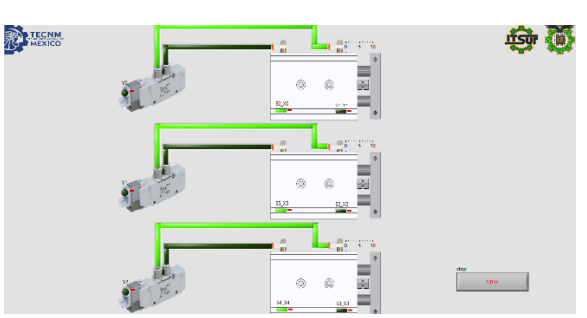

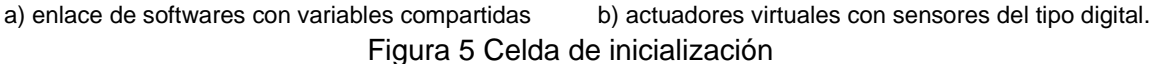

En la figura 6 se muestra una secuencia sencilla del control sucesivo ascendente ciclado de los tres pistones, está corriendo el simulador del GXWORKS y se está ejecutando el VI. Las entradas del PLC X001, X002 y X003 provienen de LabVIEW y las salidas del PLC Y000, Y001 y Y002 se envían a LabVIEW.

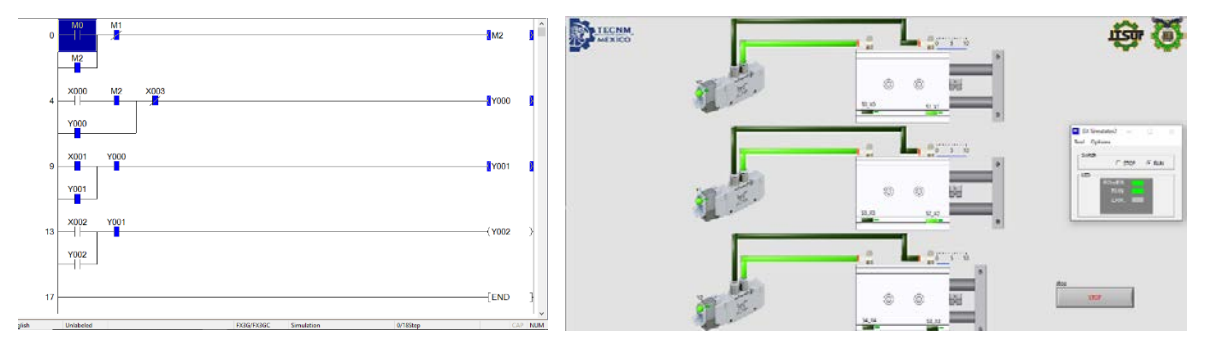

Figura 6 Ejecución simultanea del simulador GX Simulator2 y el VI en LabVIEW.

Cuando el alumno entiende la manera en la que se relacionan los softwares involucrados, se pasa al siguiente nivel de automatización en donde se deben de crear los movimientos necesarios en diferentes actuadores para un proceso en específico. En la figura 7 se muestra el estado inicial de la celda virtual de ensamble de piezas, en donde todas las variables ya se encuentran enlazadas con el simulador, observe el estado inicial de todos los sensores: Los brazos se encuentran arriba, afuera de la prensa y con las pinzas abiertas, mientras que la prensa se encuentra arriba. El usuario final debe de indicar el número de piezas que se deben de ensamblar en la esquina inferior izquierda de la celda virtual y debe de iniciar la ejecución de la secuencia de movimientos en el simulador del PLC o el de la HMI.

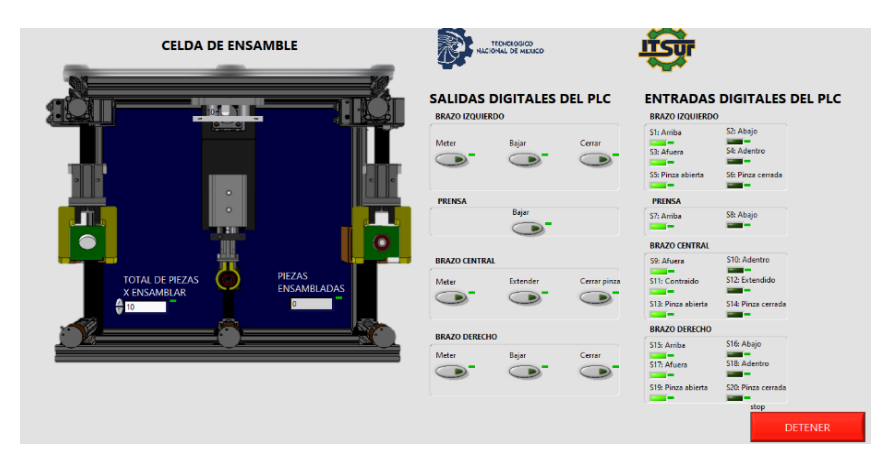

Figura 7 Condiciones iniciales de la celda virtual de ensamble.

En la figura 8 se muestra otro estado de operación de la celda con el brazo izquierdo dentro de la celda y se encuentra abajo sujetando la pieza, mientras que el brazo izquierdo se encuentra también dentro de la prensa colocando el balero en el centro de la pieza; la prensa se encuentra arriba y el brazo derecho afuera. En la parte izquierda de la figura 8 se muestra el estado actual de los sensores de cada actuador y en la parte central de la figura se muestran los actuadores que se encuentran activos en respuesta a las señales de salida del simulador del PLC.

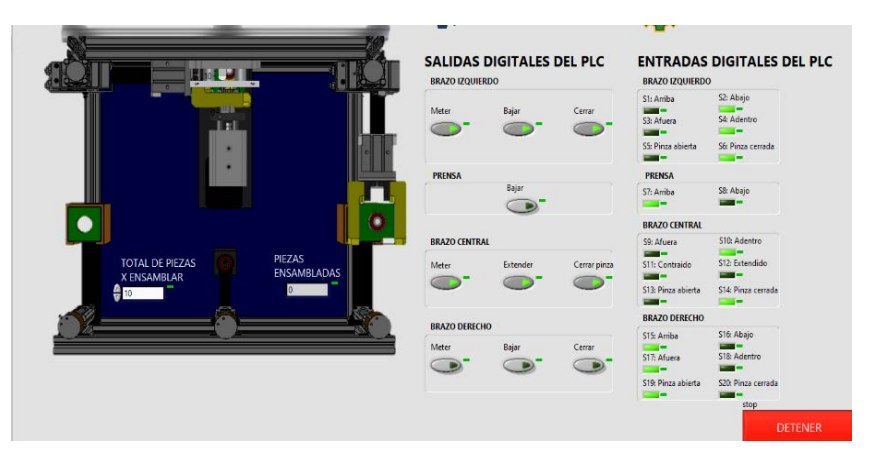

Figura 8 Estado de operación de la celda virtual controlada por el simulador del PLC.

En la figura 9 se muestra otra celda virtual cuyo objetivo es perforar piezas y medir la profundidad del orificio con un palpador, si la pieza tiene defecto se deposita en una estación y si la pieza no tiene defecto se deposita en otra estación. Sobre un carro se encuentran los actuadores lineales neumáticos que se encargan de tomar

y dejar las piezas en las estaciones, para tomar la pieza cada pistón dispone de un electroimán. Se utiliza un motor de pasos para el control de un eje de movimiento lineal que posiciona al carro en las diferentes estaciones. Los pistones cuentan con dos sensores del tipo digital y el eje de movimiento cuenta con sensores de final de carrera. Se cuenta también con un taladro que tiene un movimiento vertical posicionado por un pistón de doble efecto y un palpador posicionado del mismo modo por otro actuador lineal. En la figura 10 se presenta una la pantalla de una Interfaz Hombre Máquina, la cual tiene una función muy importante en la automatización de la celda.

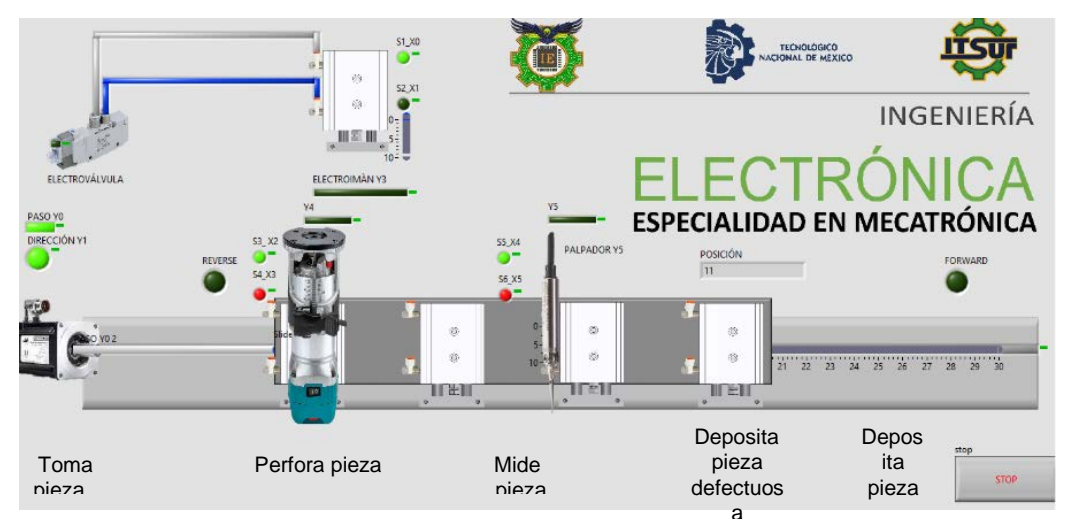

Figura 9 Celda virtual de perforación de piezas y medición de profundidad de penetración.

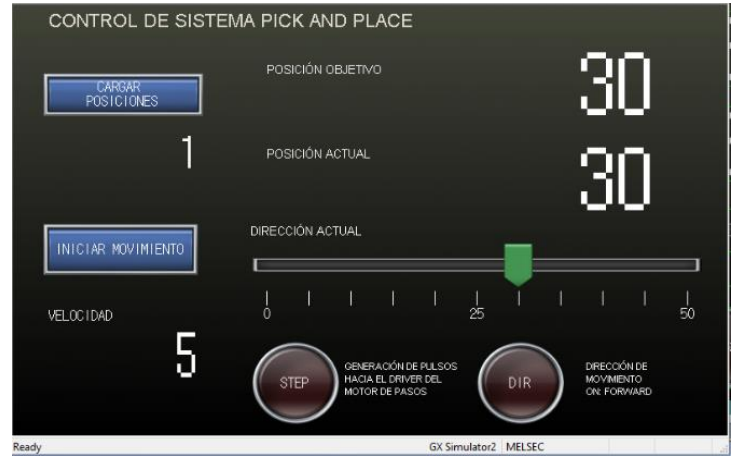

Figura 10 Pantalla de la Interfaz Hombre Máquina que controla a la celda virtual.

**Pistas Educativas Vol. 43 -** *ISSN: 2448-847X Reserva de derechos al uso exclusivo No. 04-2016-120613261600-203 http://itcelaya.edu.mx/ojs/index.php/pistas*

Las HMIs tienen la opción de implementar recetas, esto es, un conjunto de datos que pueden ser cargados en los registros del PLC y que se guardan previamente en la HMI. Se está utilizando una receta para cargar las diferentes posiciones de las estaciones en donde se debe de detener el eje de movimiento. En la pantalla de puede cargar la velocidad, monitorear la dirección de movimiento la posición objetivo y la posición actual del sistema.

En la figura 11 se muestra una parte del código del control de la máquina virtual, los contactos a las entradas (X) que se encuentran en color azul, son contactos que están recibiendo información desde LabVIEW. En el código se están implementando más instrucciones de propósito general de las que se utilizaron en el ejemplo anterior de la celda de ensamble.

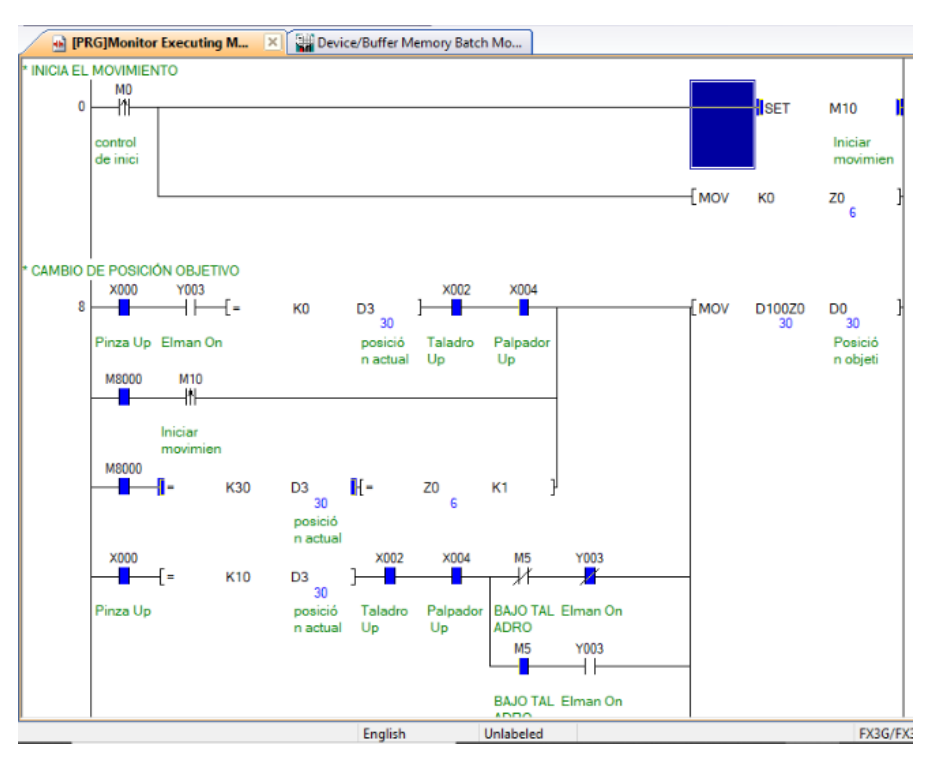

Figura 11 Control de la celda virtual.

## **4. Conclusiones**

La propuesta del desarrollo de celdas virtuales de producción utilizando LabVIEW y la capacidad de enlazar los simuladores del PLC y la HMI permiten el entrenamiento en la automatización de procesos de manera rápida y económica.

Además de no requerir una computadora con gran capacidad de procesamiento para la ejecución de los softwares. La clave para comprobar el funcionamiento del control de la máquina consiste en la capacidad de LabVIEW de poder recibir y generar señales digitales a través del servidor MXOPC, además de utilizar sus VI de propósito general para simular los movimientos en 2D de la máquina sin necesidad de utilizar Solid Works para tal propósito. Esto permite desarrollar una gran cantidad de celdas de producción virtuales utilizando las licencias de software con las que ya cuenta la institución. De esta manera se está solventando la falta de uso de laboratorios en el Instituto Tecnológico superior del Sur de Guanajuato en las carreras de Ingeniería Electrónica e Ingeniería en Sistemas Automotrices.

Los autores agradecen a la empresa SMC Corporation México la constante donación de equipo electroneumático al ITSUR, para la implementación en físico de las diferentes celdas de producción, lo que permitirá complementar el entrenamiento en automatización.

# **5. Bibliografía y Referencias**

- [1] Camarena López, S. S., Castro León, J. M., & Vega Toledo, J. J. (2019). Diseño de Máquina Virtual Remachadora Textil. Pistas Educativas, 915-927.
- [2] Gazca Herrera, L. A. (2020). Implicaciones del coronavirus covid-19 en los procesos de enseñanza en la educación superior. RIDE. Revista Iberoamericana para la Investigación y el Desarrollo Educativo.
- [3] AMATS-MITSUBISHI. (2016). COMUNICACIÓN FX3U-SERIAL-ADP-LABVIEW. AMATS.
- [4] Gualtero, L. M., Meneses Floréz, J. E., & Santana Díaz, A. (2017). Laboratorios virtuales: herramientas para desarrollar competencias en el diseño de automatismos en estudiantes de ingeniería. JINT Journal of Industrial Neo-Technologies, 15-24.
- [5] Rodríguez Urrego, L., & Zambrano Gómez, V. (2019). Diseño y simulación del control automático para el estampado de matrículas automotrices. Bogotá Colombia: Dyscaem [Tesis de maestría, Universidad EAN].